# **PacketS** Business Phone Service A service of 8x8, Inc.

Freedom Fax Quick Install Guide

### Quick Installation Instructions

Welcome to Freedom Fax Service with Packet8 Internet Phone Service! Packet8 Freedom Fax Service uses true T.38 protocol making it one of the more reliable fax services provided by an Internet phone service provider. T.38 protocol over the Internet is as reliable and seamless as traditional fax service so you won't notice any difference when you send or receive a fax.

Getting your Freedom Fax Service up and running on your Packet8 Broadband Adapter is simple and will just take a few minutes.

Simply choose from one of the following installation options:

### Option #1 - Broadband Adapter Installation - no existing router Option #2 - Existing Router Installation

Once you have chosen the installation option that works best for you, please follow the step-by-step instructions, and you will have your fax service up and running in no time.

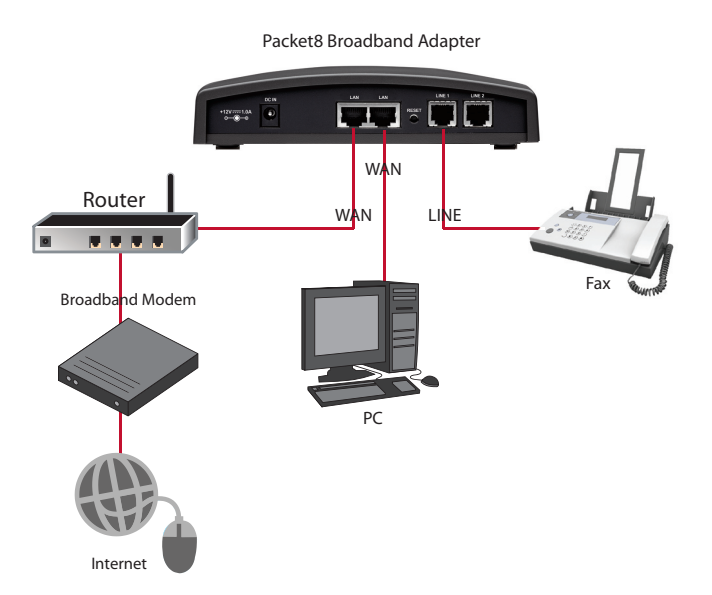

### Option #1 - Broadband Adapter Installation – no existing router

- a. Take the cable that is currently connected from your modem to the computer, and unplug it from the computer.
- b.Connect this end into the port labeled WAN on the back of your Adapter.

### 2.

- a. Connect your fax machine to the Packet8 Adapter using the enclosed telephone cable.
- b.Connect one end of the cable to the LINE port on the back of your Adapter.
- c.Connect the other end of the cable into your fax machine.
	- **Caution:** Do not plug this cable directly into a wall jack.

<sup>1.</sup>

- $3.$  (Follow this step if you would like to connect your computer to your Adapter)
- a. Connect your computer to your Adapter with the provided Ethernet cable.
- b.Connect one end of the cable to your computer's Ethernet port.
- c. Connect the other end to the LAN port on the back of your Adapter.
- 4.
- a. Plug the enclosed power cable into a power outlet.
- b.Connect the other end into the power jack on the back of your Adapter.
- 5.
- a. All the lights on the front of your Packet8 Adapter will flash for a few moments and then the Power, Service and WAN lights on the top of your Adapter will remain steadily lit.
- b.Now, set-up your Packet8 Freedom Fax Service with the 10–digit activation code that was emailed to you after you ordered your Packet8 Freedom Fax Service. You can also retrieve this activation code by logging into your Packet8 online account at http://www.Packet8.net.

You are now ready to place fax calls. Please allow up to one hour after activation to receive faxes.

## Option #2 - Existing Router Installation

#### 1.

- a. Connect one end of the provided blue Ethernet cable into the WAN port on the back of your Adapter.
- b.Connect the other end into a spare LAN port on your existing router.

#### 2.

- a. Connect your fax machine to the Packet8 Adapter using the enclosed telephone cable.
- b.Connect one end of the cable to the LINE port on the back of your Adapter.
- c. Connect the other end of the cable into your fax machine. **Caution:** Do not plug this cable directly into a wall jack.
- **3.** (Follow this step if you would like to connect your computer to your Adapter)
- a. Connect your computer to your Adapter with your existing Ethernet cable.
- b.Connect on one end of the cable to your computer's Ethernet port.
- c. Connect the other end to the LAN port on the back of your Adapter.

### 4.

- a. Plug the enclosed power cable into a power outlet.
- b.Connect the other end into the power jack on the back of your Adapter.

### 5.

- a. All the lights on the front of your Packet8 Adapter will flash for a few moments and then the Power, Service and WAN lights on the top of your Adapter will remain steadily lit.
- b.Now, set-up your Packet8 Freedom Fax Service with the 10–digit activation code that was emailed to you after you ordered your Packet8 Freedom Fax Service. You can also retrieve this activation code by logging into your Packet8 online account at http://www.Packet8.net.

You are now ready to place fax calls. Please allow up to one hour after activation in order to receive faxes.

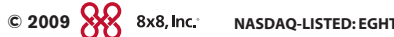